## CSULEARN MANAGER DASHBOARD REFERENCE GUIDE

Administrators and workleads have access in CSULearn to view the status of their direct reports' CSULearn training progress. <u>Log on to CSULearn</u> and view the Manager Dashboard.

Go to My Team icon and select Manager Dashboard.

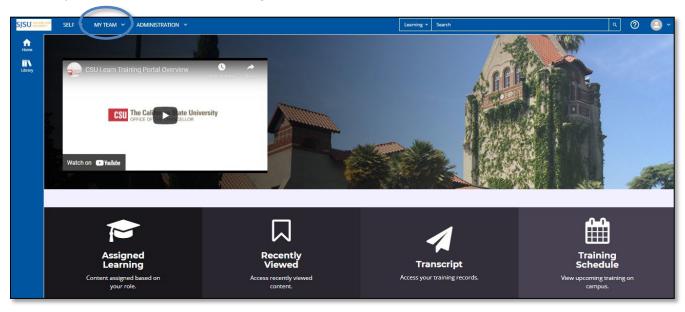

• You will see a report of your team and you can view how your direct reports are doing with their training courses.

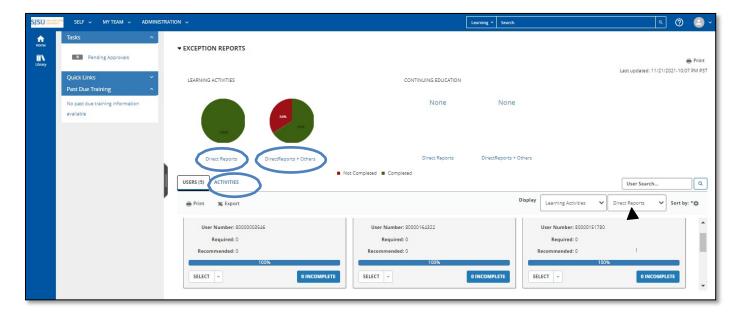

## CSULEARN MANAGER DASHBOARD REFERENCE GUIDE

- You can click on Direct Report, Direct Reports + Others, and Activities to see how each of your direct reports is doing with their training; completed, overdue, or in-progress.
- If an employee has not completed their training, you can click on the INCOMPLETE button to display the Detailed Exception Report by User and see which course(s) are incomplete.

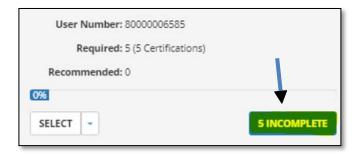

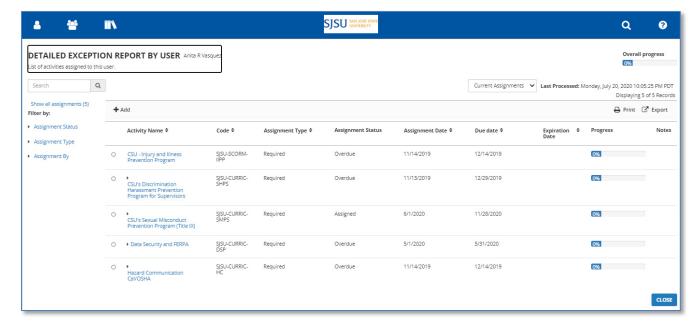

- You may view the Assignment Status to see the status of a course and the Due Date.
- The GOAL is to have employees be at zero (0) incompletes.
- Follow-up with employee if course is overdue and set a deadline when to complete course by.